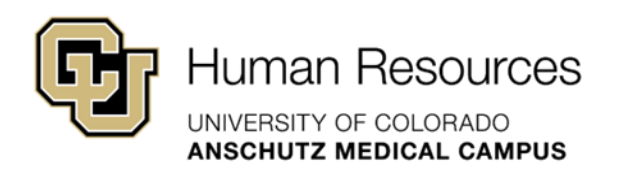

# **University Staff & Classified Guide**

HRBP Guide

## **HCM: Vacancy Report**

*University Staff & Classified Materials Revised – January 23, 2024*

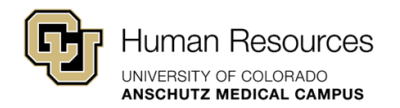

### HCM Vacancy Report

University best practice is to reuse position numbers vs. creating new ones, whenever possible. To identify vacant position numbers in your org structure, HRBPs can run a query in HCM using the step-by-step instructions below.

If you need additional system support or have questions that are not currently covered in this guide, please contact your Central HR Classification Consultant.

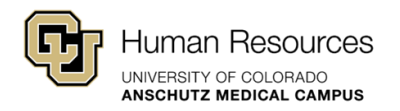

### **Step-by-Step: Vacancy Report**

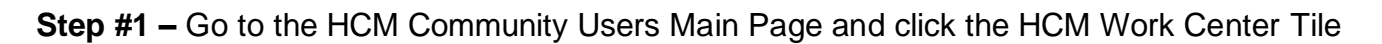

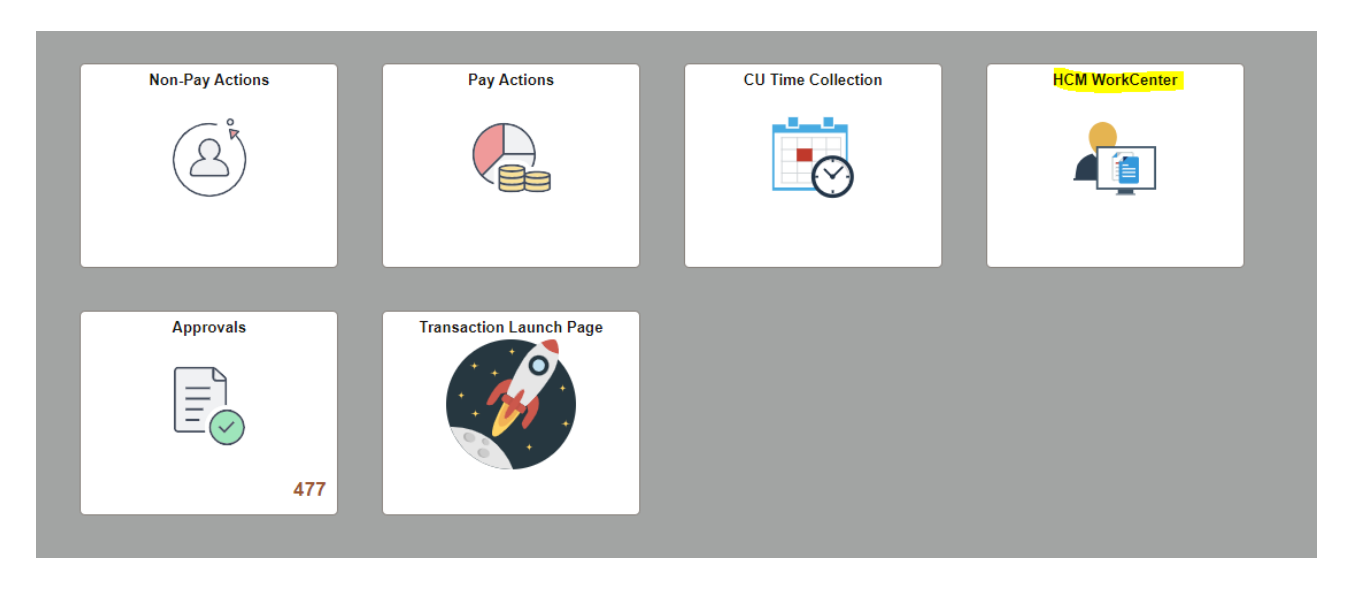

**Step #2 –** In the HCM Work Center, open the "Resources" Tab

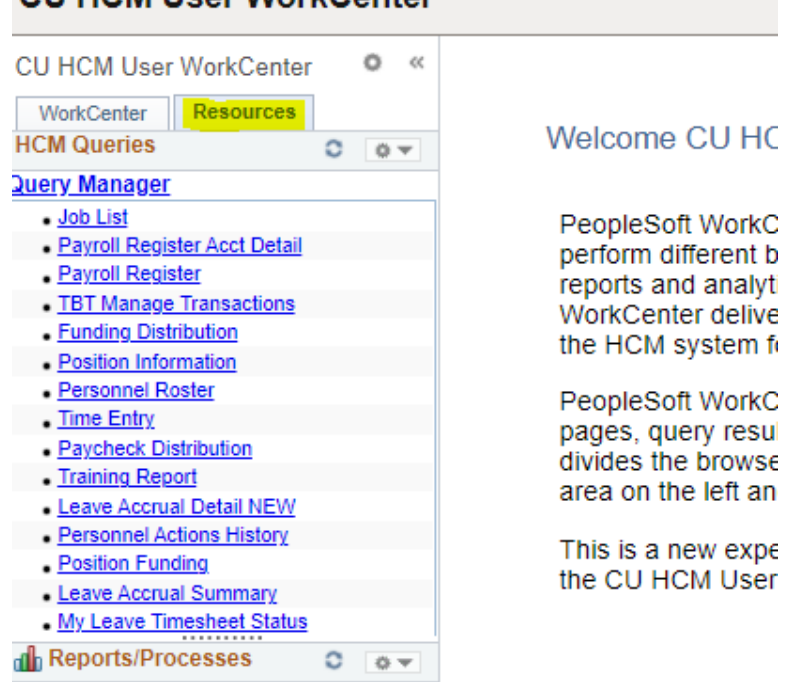

#### **CU HCM User WorkCenter**

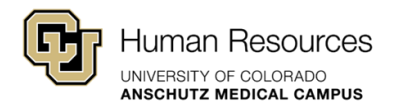

**Step #3 –** Scroll down and click the "*Click here for ALL*" link - this will open the entire reporting library

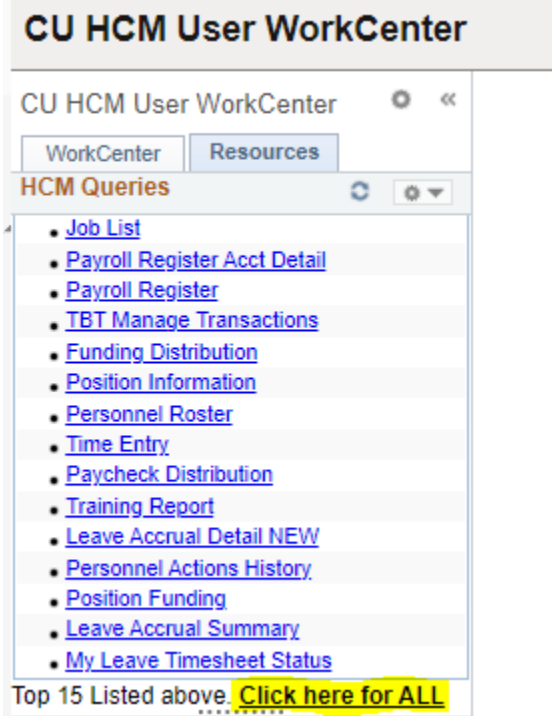

**Step #4 –** Scroll down to the Position Information Report #98 (\*make sure to check the **vacant** box when running this report).

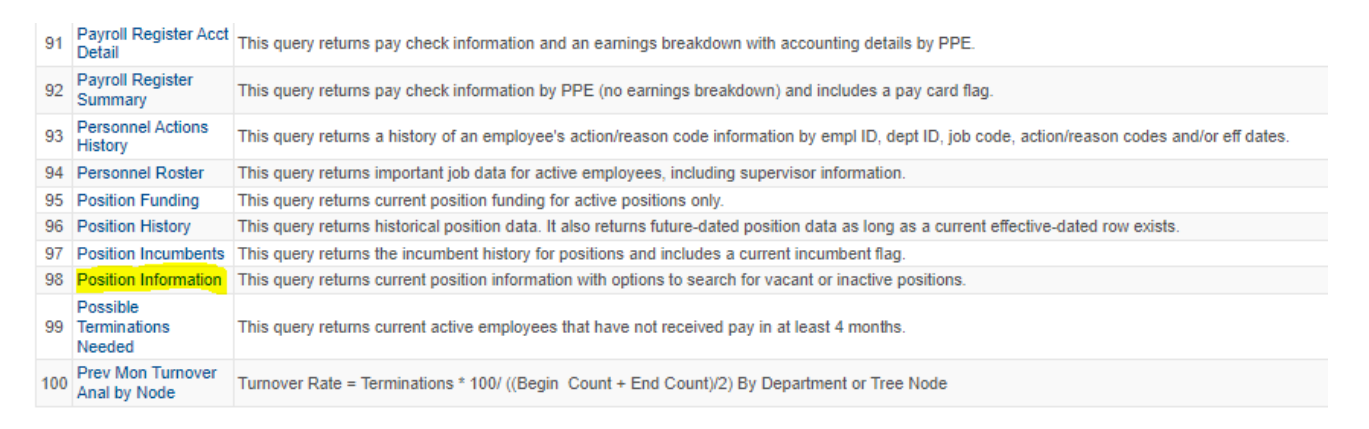

*Quick Tip!* One quick thing to keep in mind when running this report is that positions numbers do have to **remain in the same employment group.** For example, if you create a position number using a Faculty profile type, it cannot later be used to fill a University Staff vacancy. Attempting to convert employment groups will cause downstream errors in HCM.

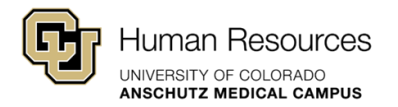

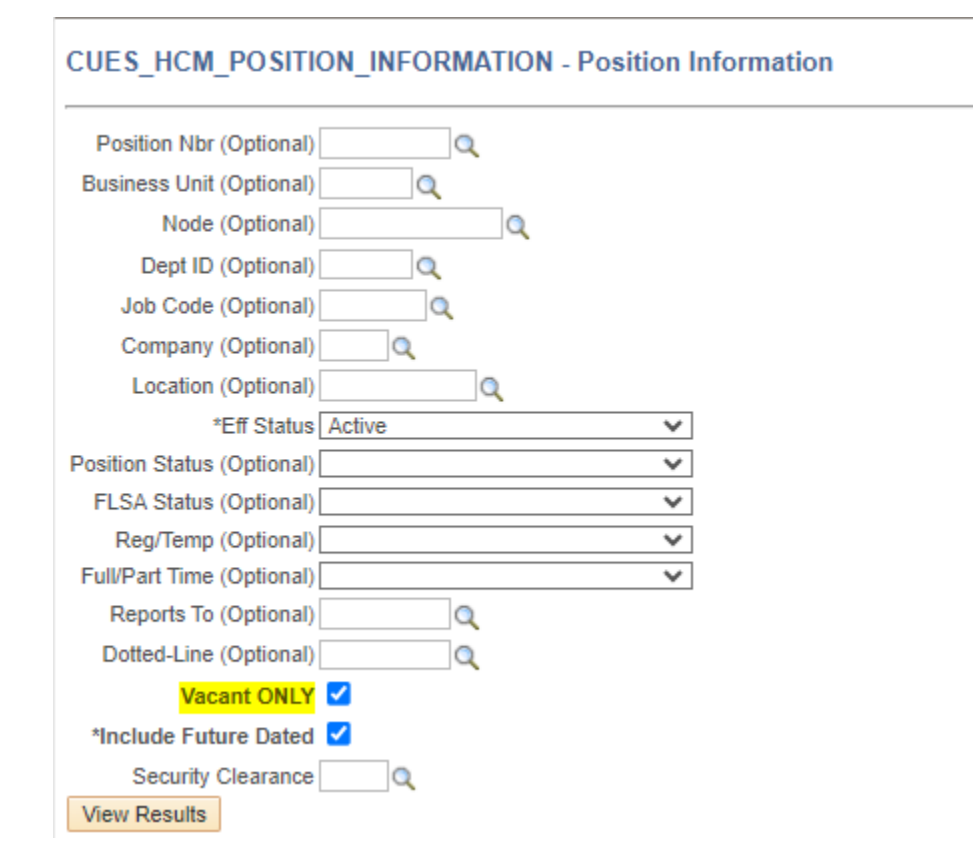

**Step #5 –** HRBP can then review the results and identify if a relevant vacant position number is available for use.